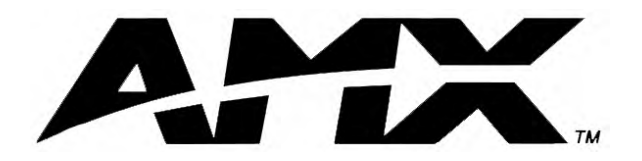

instruction manual

# **AXC-232++** RS-232/422/485 Interface Card

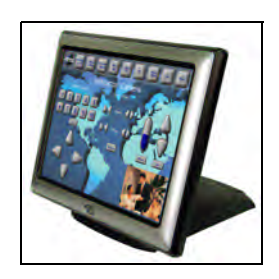

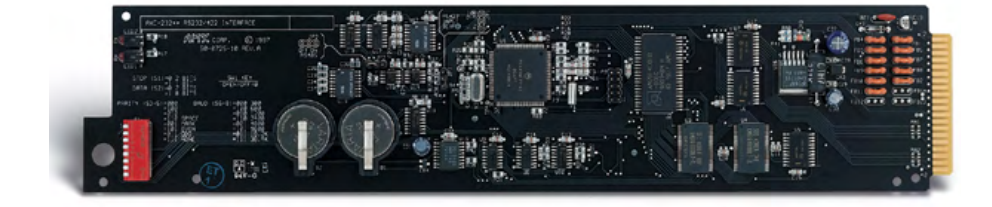

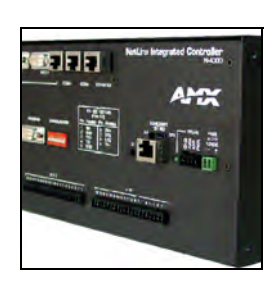

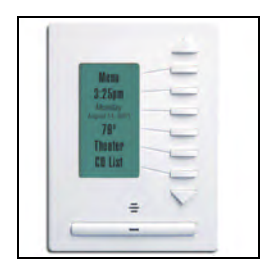

## **Axcess Control Cards**

Download from Www.Somanuals.com. All Manuals Search And Download.

 $\mathbf{i}$ 

## **Table of Contents**

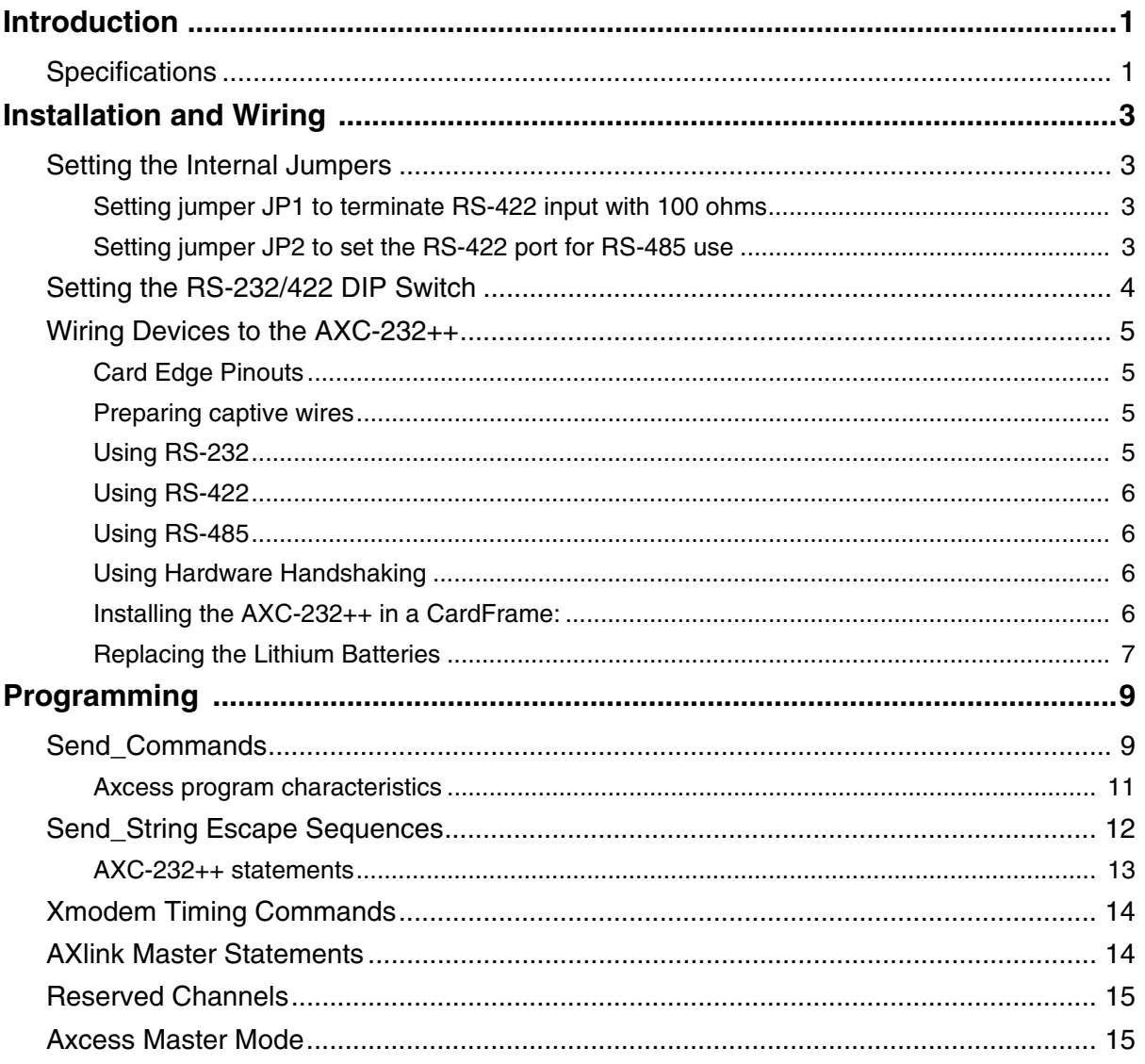

**Table of Contents**

## <span id="page-4-0"></span>**Introduction**

Many audiovisual and computer-based devices can be remotely controlled using RS-232, RS-422, or RS-485 commands. The AXC-232++ RS-232/422/485 Interface Card can generate virtually unlimited numbers of product/function commands as they are programmed into the AXC-EM Master Card. As needs and technology change, existing cards can be reprogrammed or new cards added, one for each device.

One AXC-232++ card [\(FIG. 1](#page-4-2)) is required for each RS-232/422/485 controlled piece of equipment. The AXC-232++ card has a DIP switch to set communications parameters (data bits, stop bits, parity, and baud rates from 300 to 115,200 bps).

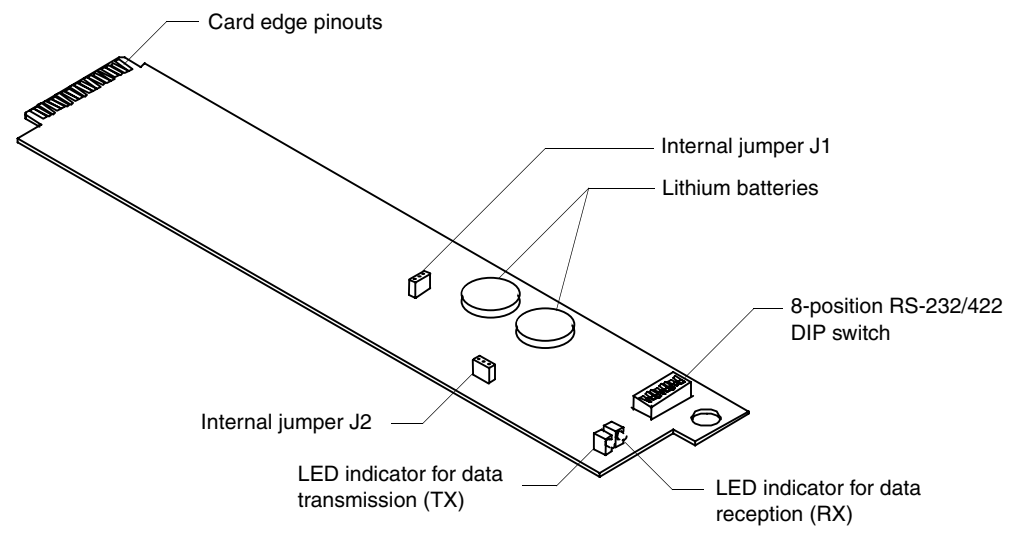

<span id="page-4-3"></span><span id="page-4-2"></span>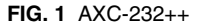

Onboard processing and memory allows the controller to take on complex tasks by itself, reducing the processing burden for the AXlink master program. For example, the master program can use simplified commands for generic video switcher or codec control, while a modular driver program in the AXC-232++ handles control for specific makes and models.

### <span id="page-4-1"></span>**Specifications**

The table below lists the AXC-232++ specifications.

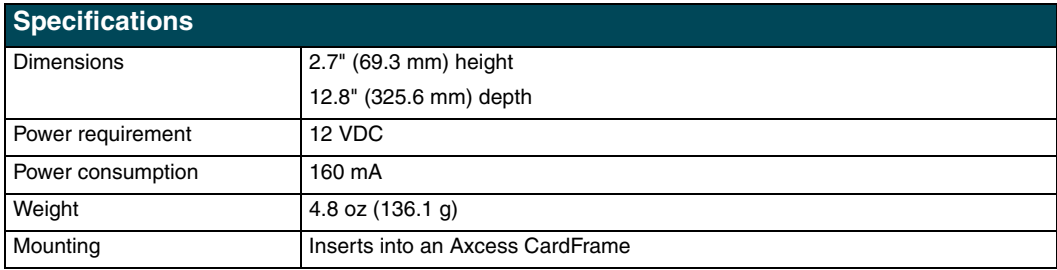

 **AXC-232++ RS-232/422/485 Interface Card 1**

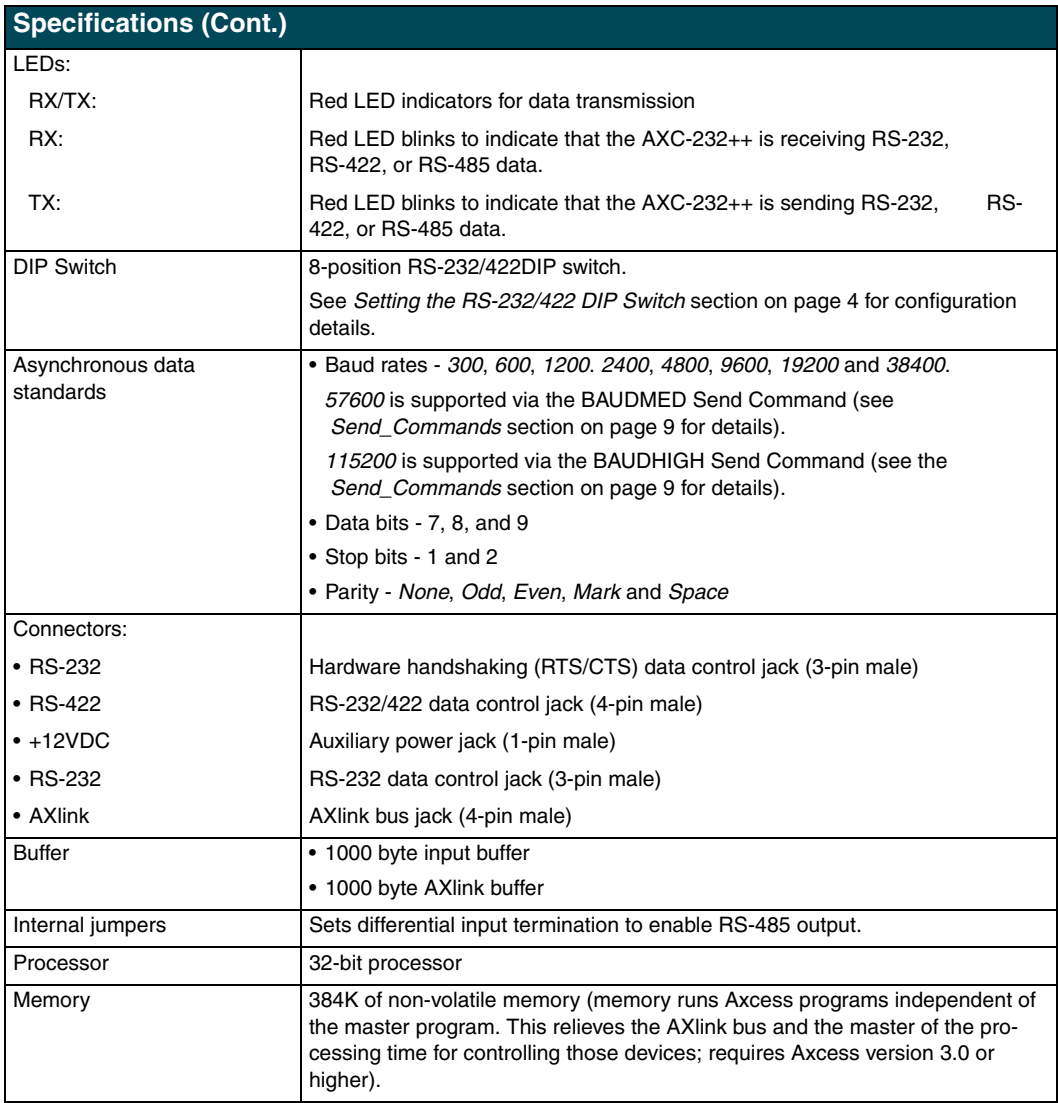

## <span id="page-6-0"></span>**Installation and Wiring**

## <span id="page-6-1"></span>**Setting the Internal Jumpers**

The AXC-232++ can be used as an independent RS-232/422/485-controlled interface by setting the internal jumpers (JP1 and JP2). [FIG. 1](#page-4-3) indicates the location of the jumpers on the card.

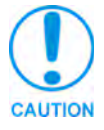

*Static electricity can damage electronic components. Before opening the device, discharge any accumulated static electricity from your body by touching a grounded metal object.*

#### <span id="page-6-2"></span>*Setting jumper JP1 to terminate RS-422 input with 100 ohms*

Terminating a device involves installing a 100 ohm line terminator. This is typically used to achieve better communication and signal integrity. You will want to terminate when the communication is at a high data rate or over a long distance. Termination can be harmful because it increases the current in the line, and causes more radiation that could interfere with signals.

Jumper JP1 places 100 Ohms termination across RS422 receive data pins 5 & 6:

- **1.** Disconnect the RS-232/422/485 connectors.
- **2.** Slide the card out of the cardframe.
- **3.** Locate the JP1 jumper (see [FIG. 1 on page 1](#page-4-3)).
- **4.** Install the jumper in the 'ON' position (default setting = OFF).
- **5.** Slide the card back into the cardframe.
- **6.** Reconnect the RS-232/422/485 connectors.

#### <span id="page-6-3"></span>*Setting jumper JP2 to set the RS-422 port for RS-485 use*

- **1.** Disconnect the RS-232/422/485 connectors.
- **2.** Slide the card out of the cardframe.
- **3.** Locate the JP2 jumper (see [FIG. 1 on page 1](#page-4-3)).
- **4.** Set jumper JP2 to the ON position (default setting is OFF).
- **5.** Slide the card back into the cardframe.
- **6.** Reconnect the RS-232/422/485 connectors.

### <span id="page-7-1"></span><span id="page-7-0"></span>**Setting the RS-232/422 DIP Switch**

Set the stop bits, data bits, parity, and baud rate on the RS-232/422 DIP switch (see [FIG. 1](#page-4-3)). The AXC-232++ supports the following asynchronous data standards:

- Stop bits 1 and 2
- **Data bits** 7, 8, and 9
- **Parity** None, Odd, Even, Mark, and Space
- z **Baud rates** 300, 600, 1,200, 2,400, 4,800, 9,600, 19,200 and 38,400.
	- 57,600 is achieved by setting the DIP switch to 300 baud, and using the 'BAUDMED' Send\_Command (see the *Send\_Commands* section on page 9 for details).
	- 115,200 is achieved by setting the DIP switch to 300 baud, and using the 'BAUDHIGH' Send\_Command (see the *Send\_Commands* section on page 9 for details).

The table below shows the DIP switch numbers, functions, and their corresponding values.

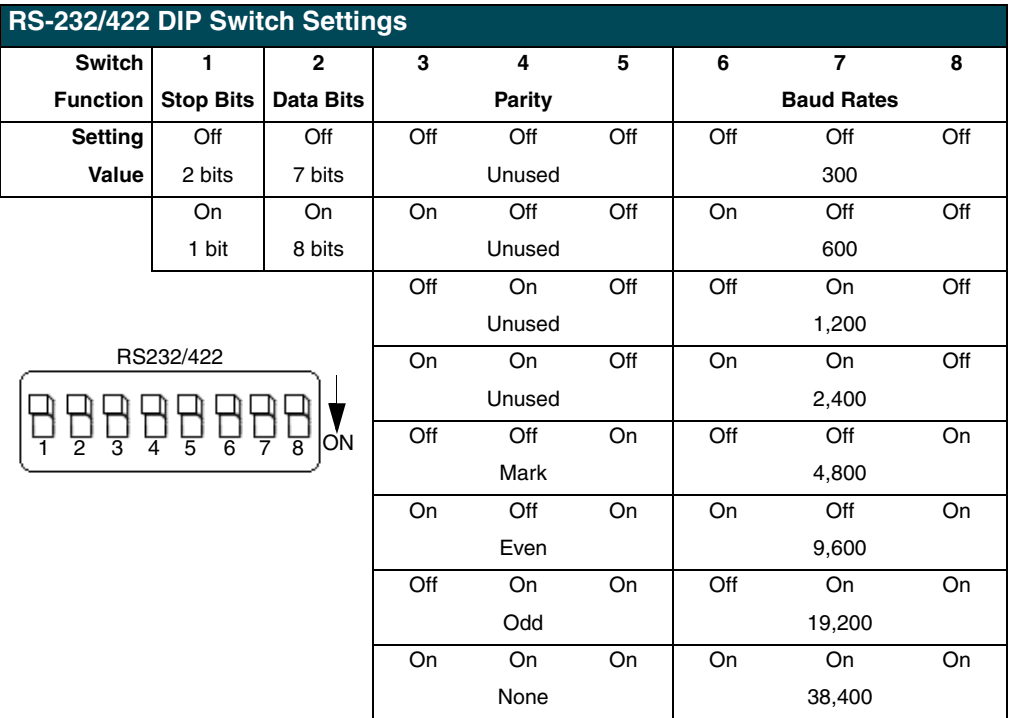

## <span id="page-8-0"></span>**Wiring Devices to the AXC-232++**

#### <span id="page-8-1"></span>*Card Edge Pinouts*

The table below lists the card edge pinouts and the function of each.

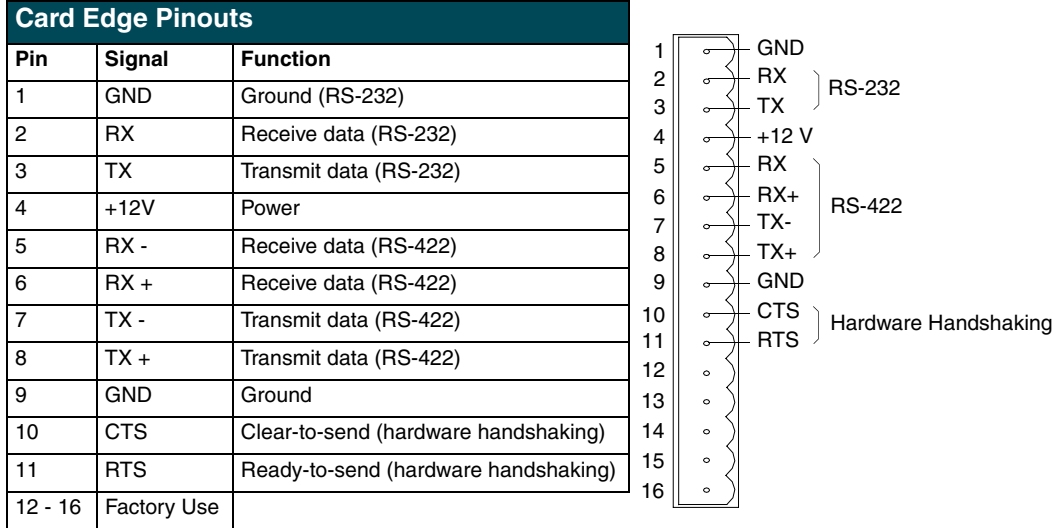

#### <span id="page-8-2"></span>*Preparing captive wires*

To secure wires in a captive-wire connector:

- **1.** Strip 1/4 inch off the wire insulation for all four wires.
- **2.** Tin 2/3 of the exposed wire.
- **3.** Insert each wire into the appropriate captive-wire connector, according to figures 9 through 12. Insert the wire up to the insulation.
- **4.** Turn the captive screws clockwise to secure the fit in the connector.

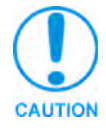

*If the device is using a separate power supply, do not connect the power wiring from the AXC-232++ to that device.*

#### <span id="page-8-3"></span>*Using RS-232*

When communicating via RS-232, connect the wiring as shown in [FIG. 2.](#page-8-4)

<span id="page-8-4"></span>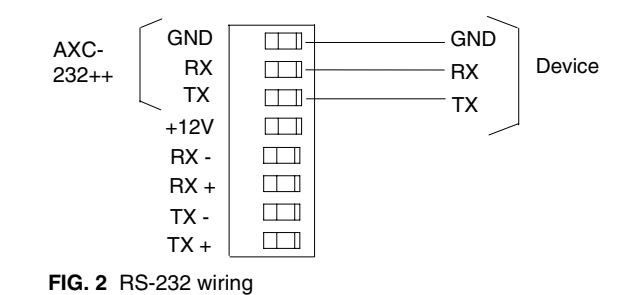

#### <span id="page-9-0"></span>*Using RS-422*

When communicating via RS-422, connect the wiring as shown in FIG. 3.

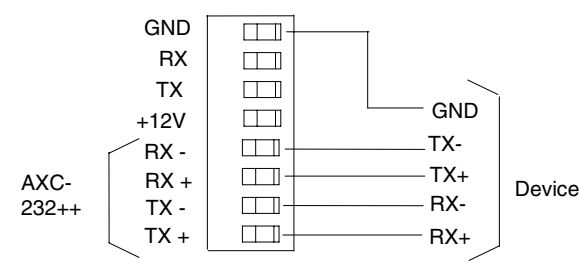

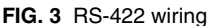

#### <span id="page-9-1"></span>*Using RS-485*

When communicating via RS-485, connect the wiring as shown in FIG. 4.

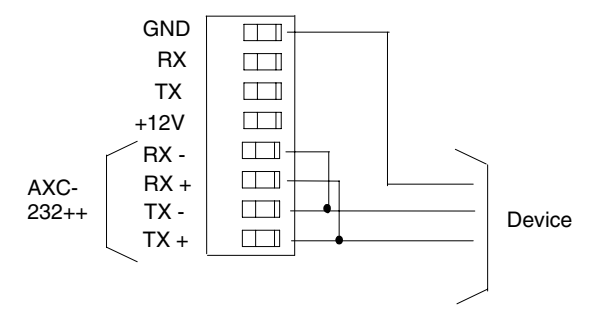

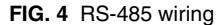

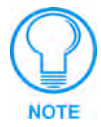

*To enable RS-485, set jumper J2 to the ON position (refer to Setting the Internal Jumpers on page 7).*

#### <span id="page-9-2"></span>*Using Hardware Handshaking*

When the controlled device requires hardware handshaking, connect the wiring as shown in [FIG. 5](#page-9-4).

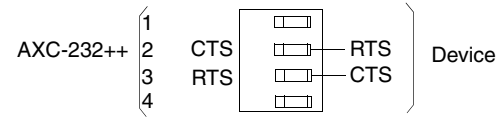

<span id="page-9-4"></span>**FIG. 5** Hardware handshaking wiring

#### <span id="page-9-3"></span>*Installing the AXC-232++ in a CardFrame:*

- **1.** Remove all static electricity by grounding yourself.
- **2.** Hold the card by the tab end and slide the card into the frame, into one of the slots. Make sure the card is correctly positioned in the guide slot.
- **3.** Gently push the card in until it is firmly seated in the card connector slot. You do not have to disconnect the power to the CardFrame when you install the card. When power is applied to the card, the LEDs blink to indicate the connection.

#### <span id="page-10-0"></span>*Replacing the Lithium Batteries*

The AXC-232++'s lithium batteries have a life of approximately 5 years to protect its memory. When DC power is on, the batteries are not used. When you install the AXC-232++, record the date the batteries should be replaced.

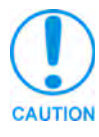

*There is a danger of explosion if you replace the batteries incorrectly. Replace batteries with the same or equivalent type recommended by the manufacturer. Dispose of the used batteries according to the manufacturer's instructions. Never recharge, disassemble, or heat batteries above 212°F (100°C). Never solder directly to the batteries or expose the contents of the batteries to water.*

Before you remove the lithium batteries, contact your dealer and verify that they have a current copy of your program; this avoids any inadvertent loss of data and prevent an unnecessary service outage.

- **1.** Discharge the static electricity from your body.
- **2.** Unplug the two-pin power connector and any other connectors.
- **3.** Slide the card out of the cardframe.
- **4.** Carefully slide each battery out of its socket (FIG. 6), and insert the new battery.

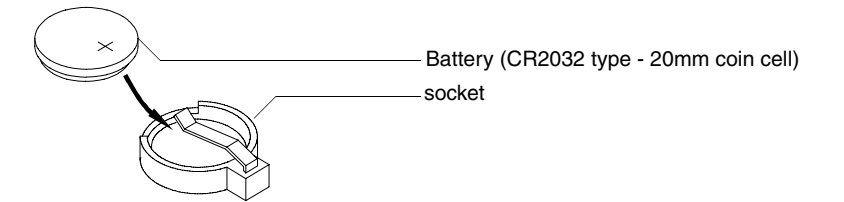

**FIG. 6** Lithium battery and socket

- **5.** Slide the card back into the cardframe.
- **6.** Replace the front panel and refasten the two screws.
- **7.** Reconnect any connectors that you removed.

## <span id="page-12-0"></span>**Programming**

## <span id="page-12-2"></span><span id="page-12-1"></span>**Send\_Commands**

The AXC-232++ supports the same command set as the AXC-232. Figure 20 lists the AXC-232++ Send\_Commands.

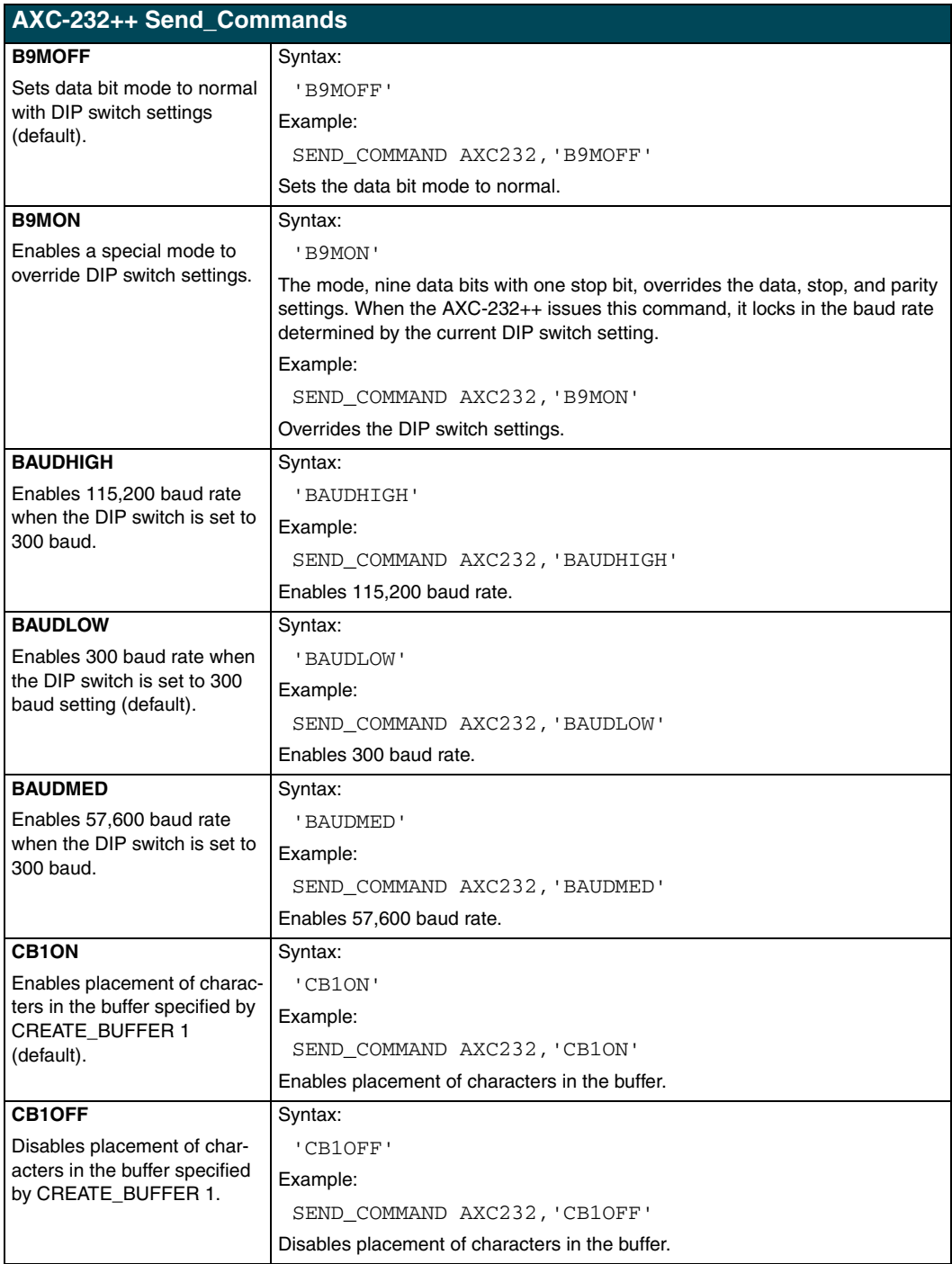

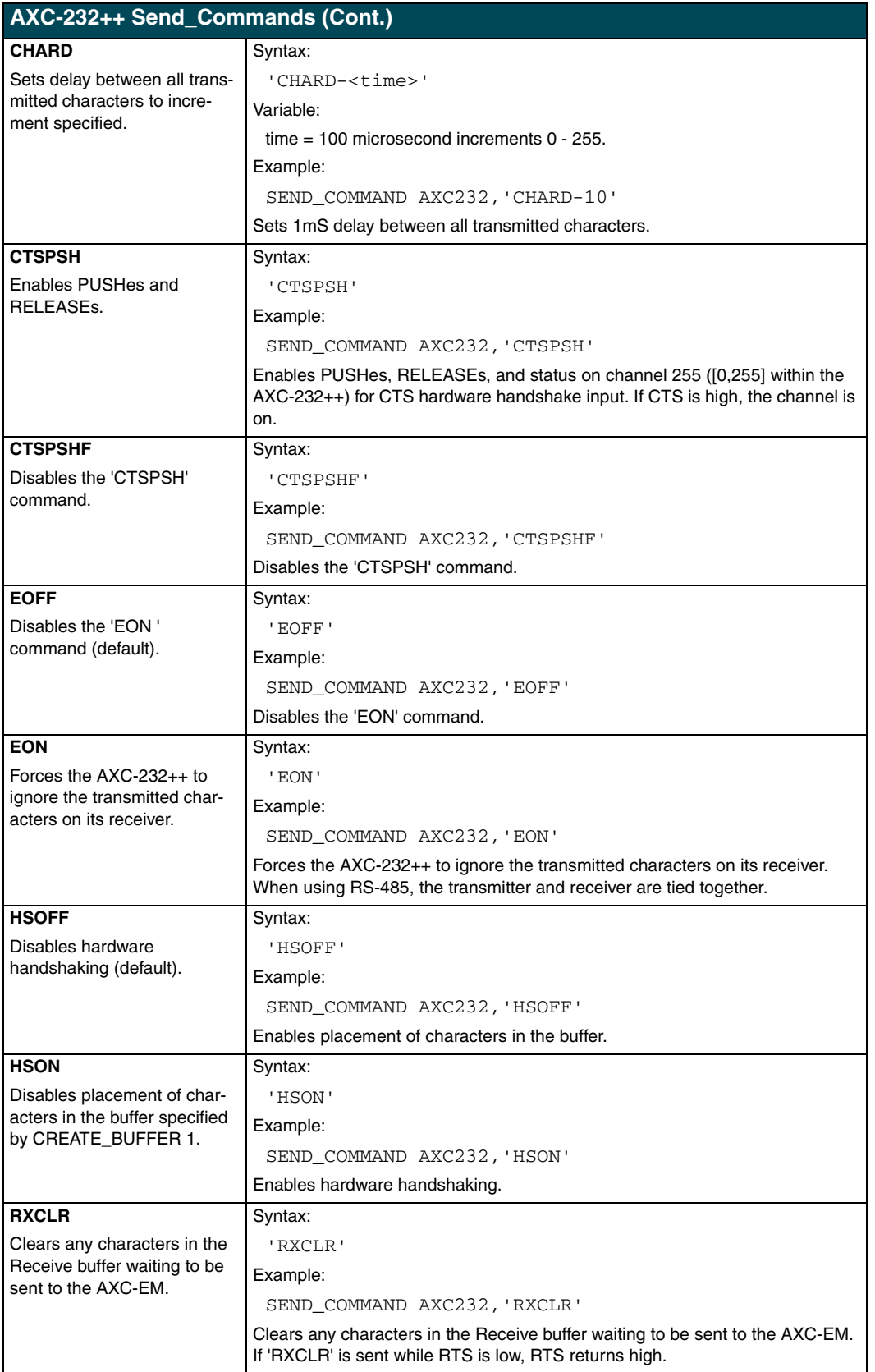

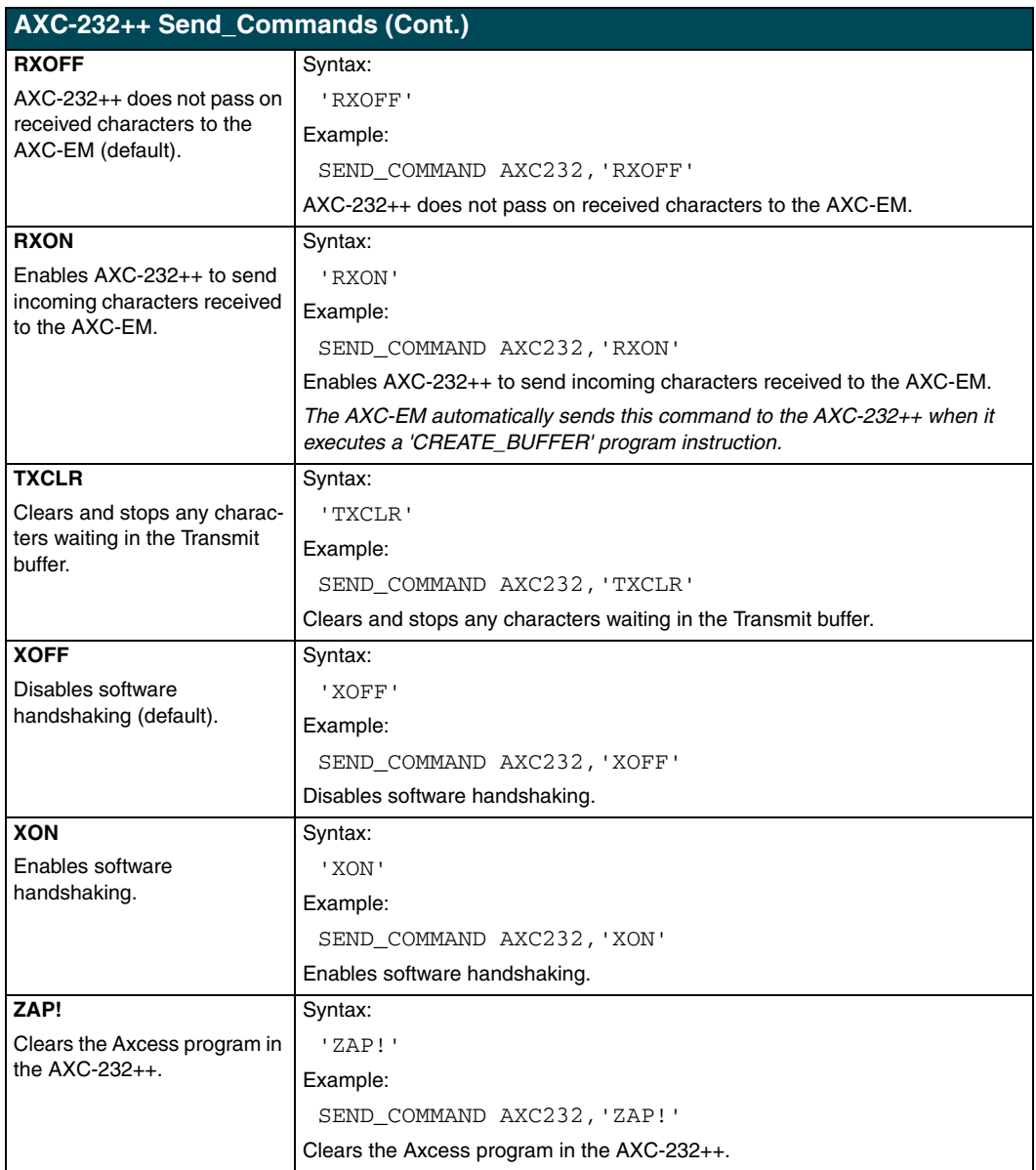

#### <span id="page-14-0"></span>*Axcess program characteristics*

The AXC-232++ is capable of running Axcess programs. It handles string processing, relieving AXlink and the AXC-EM of the processing times.

## <span id="page-15-0"></span>**Send\_String Escape Sequences**

The AXC-232++ does not regard certain three-character combinations within a Send\_String program as literal characters, but as commands. The following table lists those combinations.

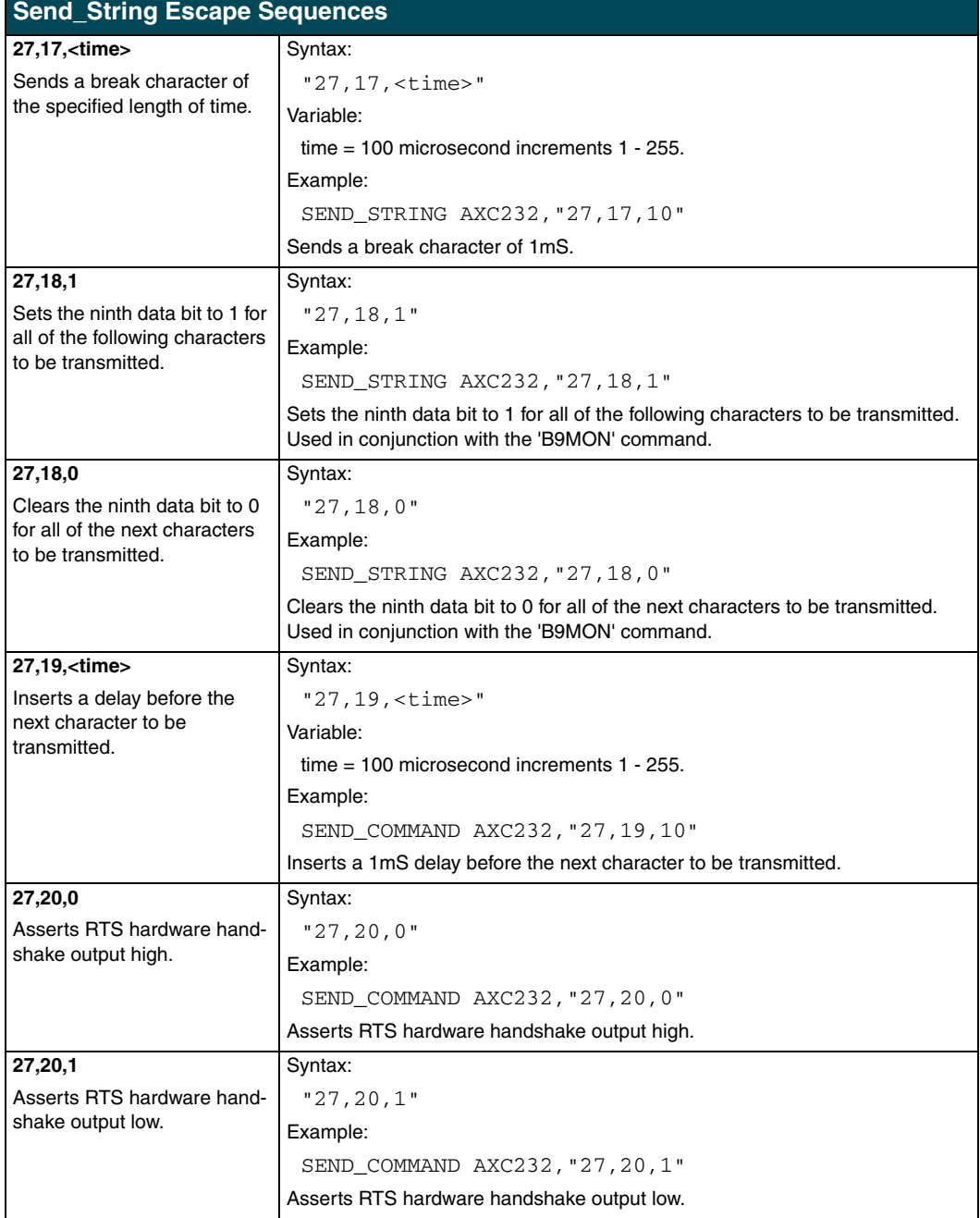

#### <span id="page-16-0"></span>*AXC-232++ statements*

The Axcess program of the AXC-232++ communicates with the AXC-EM as Device 0. Its device communicates with the RS232/422 Input/Output (I/O) of the AXC-232++ as Device 1. The following table lists AXC-232++ statements.

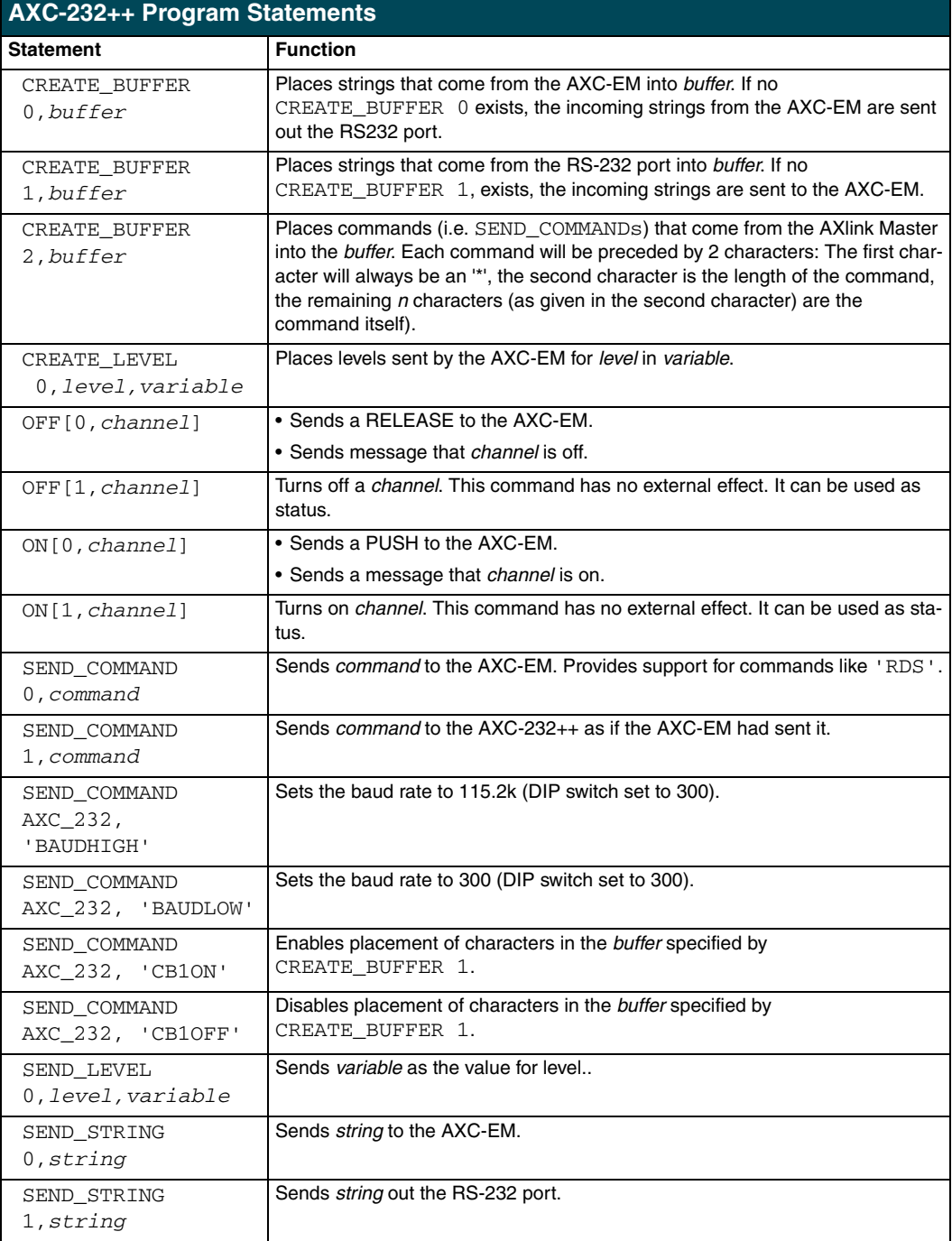

## <span id="page-17-0"></span>**Xmodem Timing Commands**

The following table lists the AXC-232++ Xmodem timing commands. Xmodem timeouts exist to accommodate potential Ethernet delays and for consistency among and within products. Any Xmodem timing command will change timing and retries for Axcess code download as well as SOFTROM transfer.

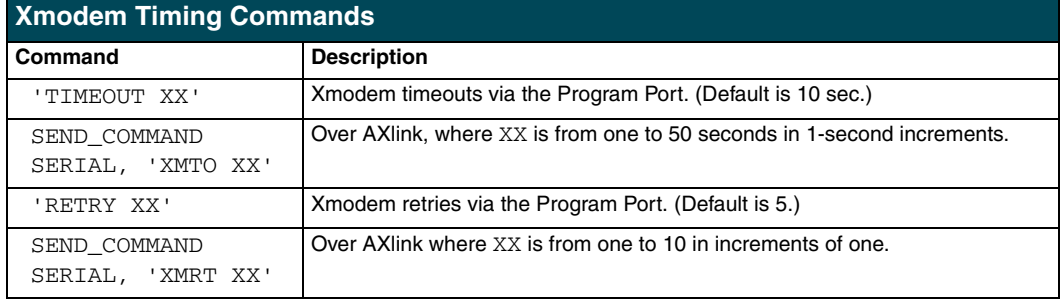

## <span id="page-17-1"></span>**AXlink Master Statements**

The following table lists the AXlink Master statements for the AXC-232++.

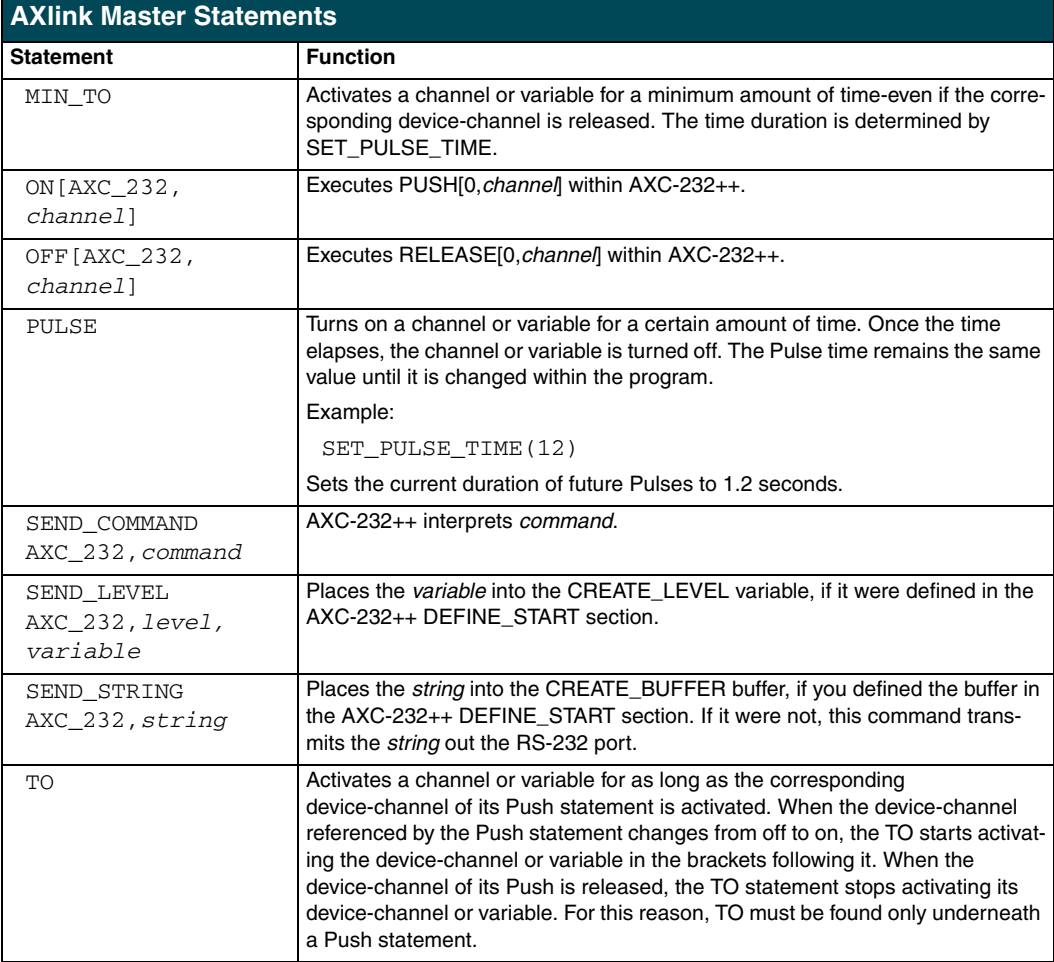

## <span id="page-18-0"></span>**Reserved Channels**

The following table lists the channels reserved on Device 0.

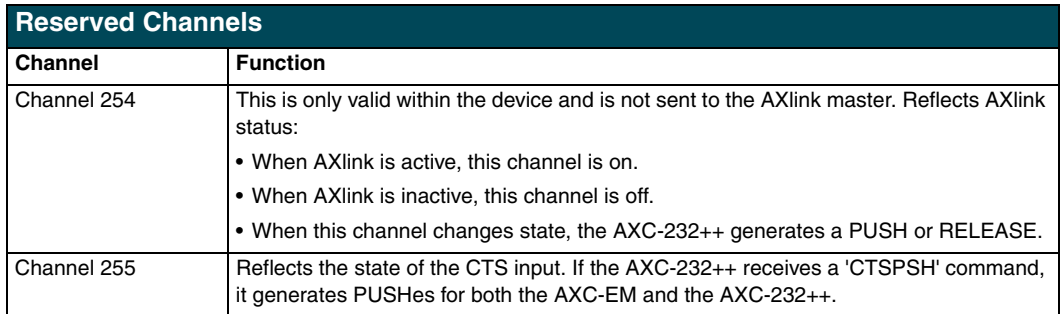

### <span id="page-18-1"></span>**Axcess Master Mode**

When an Axcess device is placed in "Master Mode", the Central Controller's PROGRAM port is moved to the Axcess device's RS-232 port.

Press the escape key, then type either **MC** or **MD**:

- <esc>MC connects the device in Master Mode
- $\bullet \quad \text{MD}$  disconnects the device

where <esc> means "press the Esc key".

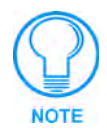

*Master Mode can be very useful in situations where physical access to the Central Controller's PROGRAM port is not practical (for example, in installations where the Central Controller is located a long distance from the bus device(s)).*

In Canada doing business as Panja Inc.

031-004-1737 9/05 ©2005 AMX Corporation. All rights reserved. AMX, the AMX logo, the building icon, the home icon, and the light bulb icon are all trademarks of AMX Corporation.

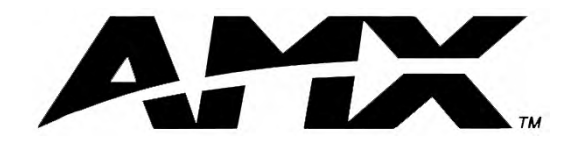

**AMX reserves the right to alter specifications without notice at any time.**

ARGENTINA • AUSTRALIA • BELGIUM • BRAZIL • CANADA • CHINA • ENGLAND • FRANCE • GERMANY • GREECE • HONG KONG • INDIA • INDONESIA • ITALY • JAPAN LEBANON • MALAYSIA • MEXICO • NETHERLANDS • NEW ZEALAND • PHILIPPINES • PORTUGAL • RUSSIA • SINGAPORE • SPAIN • SWITZERLAND • THAILAND • TURKEY • USA ATLANTA • BOSTON • CHICAGO • CLEVELAND • DALLAS • DENVER • INDIANAPOLIS • LOS ANGELES • MINNEAPOLIS • PHILADELPHIA • PHOENIX • PORTLAND • SPOKANE • TAMPA **3000 RESEARCH DRIVE, RICHARDSON, TX 75082 USA • 800.222.0193 • 469.624.8000 • 469-624-7153 fax • 800.932.6993 technical support • www.amx.com**

Free Manuals Download Website [http://myh66.com](http://myh66.com/) [http://usermanuals.us](http://usermanuals.us/) [http://www.somanuals.com](http://www.somanuals.com/) [http://www.4manuals.cc](http://www.4manuals.cc/) [http://www.manual-lib.com](http://www.manual-lib.com/) [http://www.404manual.com](http://www.404manual.com/) [http://www.luxmanual.com](http://www.luxmanual.com/) [http://aubethermostatmanual.com](http://aubethermostatmanual.com/) Golf course search by state [http://golfingnear.com](http://www.golfingnear.com/)

Email search by domain

[http://emailbydomain.com](http://emailbydomain.com/) Auto manuals search

[http://auto.somanuals.com](http://auto.somanuals.com/) TV manuals search

[http://tv.somanuals.com](http://tv.somanuals.com/)